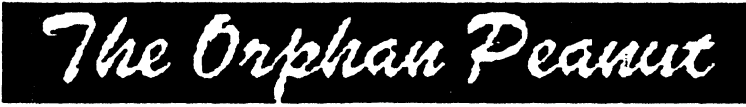

The Chronicle of the Atlanta PCjr Users Group

## **Vhy PC ir? RANDOM THOUGHTS ON FIVE YEARS WITH JUNIOR**

by Dick Page

[Editor's Note: This article was written by a founding member of the Eugene, Oregon, PC jr Club. We happily and shamelessly plagiarized it from the May, 1990, issue of that necessity of PC jr life, The **jr Newsletter.** Dick has expressed better than we can most of our feelings as long-term Junior owners, so we thought we'd pass them along to those of you who don't get ir Newsletter. I

There are many reasons why the PCjr didn't "die" when it was orphaned by IBM:

\* It had a large enough base of machines manufactured and sold. It was, after all, an IBM (with all the real and mythical benefits which come with anything named "IBM".)

\* It was well constructed - in order to withstand the rigors of use in a classroom or home.

\* It had a flexible design which allowed for alterations and expansion (in ways even IBM hadn't anticipated).

\* It had many unusual, unique features not found on any other IBM compatible computer on the market. I embrace all the general reasons mentioned above, but I also have more personal reasons for having purchased and kept my Junior these past five years:

\* Challenge. Working with Junior hasn't always been the "user friendly" experience I was told it was going

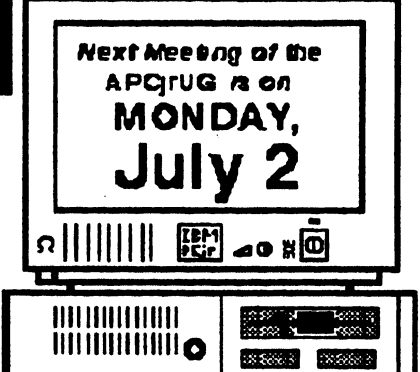

to be (from the marketing hype IBM put out in 1984). Quite the contrary. There have been many times of frustration (and a few times of rage). But usually I have seen the PCjr's quirks as challenges, puzzles to solve, hurdles to overcome. And that (Continued on Page 3)

## **Inside the PEANUT Shell**

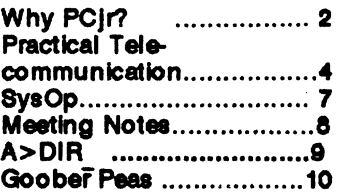

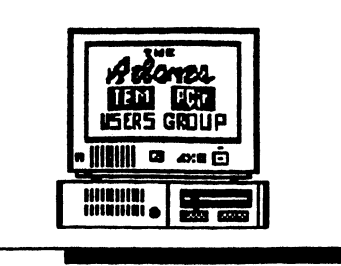

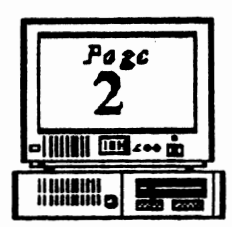

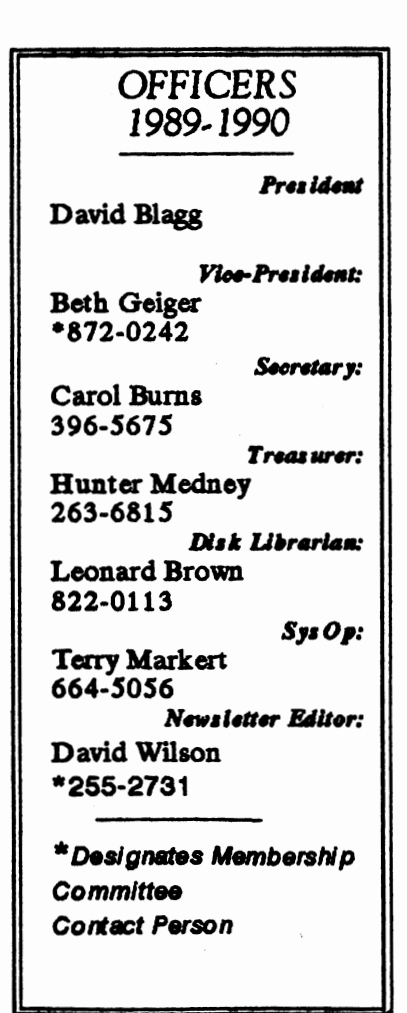

### Volume 3, Number 1 The Orphan Peanut July. 1990

## **HOW TO GET TO THE MEETINGS**

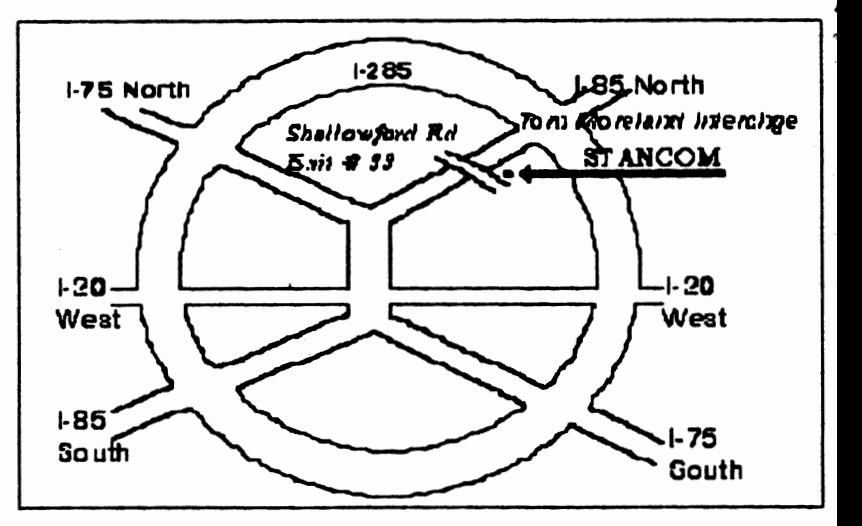

## If you're outside the Perimeter  $(1-285)$ :

Just follow I-285 around Atlanta until you reach the Tom Moreland Interchange (I-285 and I-85 North). Go South on I-85 toward Atlanta until you reach Exit 33, Shallowford Road. Exit onto Shallowford Road and turn left to cross over I-85. Immediately past the traffic signal on the East side of the overpass you will see a buildiing on the left with STANCOM in latrge letters on the front of it.

## If you're inside the Perimeter  $(I-285)$ :

Get on I-85 heading North from the city. Watch for the Shallowford Road exit, Number 33, and leave the Interstate highway there. Turn right on Shallowford Road, get in the left lane and prepare to immediately turn left into the STANCOM parking lot.

## The Orphan Peanut

### Volume 3, Number 1 July, 1990

## **Why PC ir?**

Continued from Page 1)

as been fun, interesting, and rewarding. • Hobby. My PCt has carved out a spedal iche in my life. It has become an enjoyable iistraction from day-to-day working world. Five ninutes quickly turns into an hour and an hour nagically becomes three.

Junior has enough flexibility built in for many of its limitations to be circumvented nd its many unique attributes taken advantage of. The efforts of many individuals, user roups, and third party manufacturers and uppliers to "push Junior's envelope" have kept ay Junior alive and well. And I am thankful or that.

Apparently I am not alone in being transfixed by its magical mesmerizing powers. t has touched a chord with lots of people. Without that fact I know my PC tr would have ied a quick and lonely death.

\* Anticipation. There is a pleasure I seem to lerive from seeing what's around the corner, what's up over the next hill, what's in the latest atalog. It tickles me to see that inventive ouls keep puttering with their PC irs and thus ind ways to help keep Juniors current with this pedal world of ever- changing computer echnology. So...I look forward to each monthly neeting, each catalog, each Junior-oriented lewsletter I receive.

\* Addiction. While I have at times been abeled "miserly", I have spent quite a few iollars on my Junior. Manufacturers continue o dangle new

mouth-watering carrots in front of me. And I ave bitten. (Sometimes to my wife's chagrin.)

The "if only..." mentality easily sets in. You probably know well what I mean. --> "If only I had 256K of memory." --> "If only I had a second drive."

-> "If only I could get it to run in sixteen colors like a Tandy."

--> "If only..."  $\rightarrow$  "If only..."

I am hooked. A genuine dyed-in-the-wool Junior Junky.

And last-but-not-least:

\* Companionship. With the feeling of abandonment by IBM in 1985 came the need and desire to band together with other PCt orphans. So I helped start our local users group, the Eugene PCjr Club.

Our dub, for me, has turned into a social support group as much as an orphaned computer support group. There is the commonality among us that both attracted us to the PCjr and has kept us interested in using it ever since. Our "oneness" as PC ir orphans has made the monthly meetings, the frantic calls, and the shared gallows humor very enjoyable. The bonding that has resulted has led to deep life-long type of friendships.

And so, here I sit Staring at the beige box I have stared at so many times over the past five years. I wonder, "How much longer will this 'Junior love affair' go on?" I wrestle with "When will I stop putting money into Junior and buy a 'real' computer?" I worry, "Will Junior crash in the middle of something important?"

I don't, however, have a crystal ball. So I'll just have to go on - waiting, working, worrying, and playing. Looking forward to another day of staring at that little blinking white rectangle on a 14" IBM PCtr Color Display. Wondering what will be in store for me and this orphan that is so much a part of my life.

> You can learn more about the EUGENE PC jr USERS CLUB by writing them at the following address: **EUGENE PC jr USERS CLUB** 1011 Valley River Way **Suite 220** Eugene, OR 97401

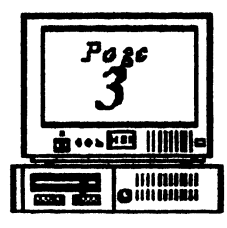

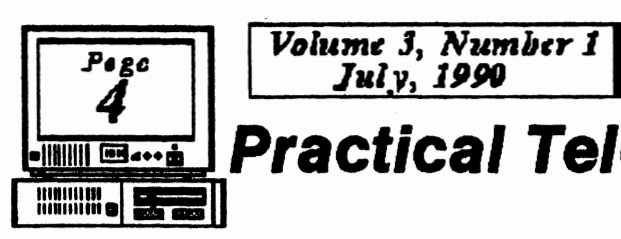

# -110111118••·• **Practical Telecommunication**

by John King

You've heard about electronic mail. electronic banking, and computer builetin boards (BBS). Your PC ir can let you join these networks. Have you thought about trying It out?

Computer builetin boards can be a source of Information, free software, and fun. Our San Francisco PCir Users Group has a BBS which PCIr owners call from all over the country. They leave messages, which everyone who calls can read, with questions or answers about software and hardware for the PCir. They can also obtain programs from the BBS directly over their telephone line.

Thie month, we' II cover the easiest and cheapeet way, to "get on the boards• with your PCir. Easy and cheap so you won't waste time or money setting up something you might decide you don't need. We'll start from ground zero and aseurne you know nothing beyond how to boot your computer. That's where I started a couple of years ago.

First, you will need a modem. A modem is a phone for your computer. We humans talk, so telephones convert sound to electrical signals and back for us. Computers produce digital electrical signals, so a modem converts these to electrical signals compatible with telephone equipment and back. You connect the computer to one side of the modem and the phone line to the other.

The phone line you already have will be

fine. You don't need a special line or to notify the phone company that you have a modem. Since most homes and apartments have the small, plastic modular jacks now, connecting the modem is easy. Measure the distance from your PCir to the nearest phone wall outlet, and buy a phone extension cord a little bit longer. If one isn't long enough buy two. Don't worry about the length. Your system will work fine even If the cord Is 100 feet long. Just be sure that the cord or combination of cords

Un Orphan Peanut

ends up with a male connector on both ends because the wall outlet and the modem have female connectora.

For the best arrangement, buy an all

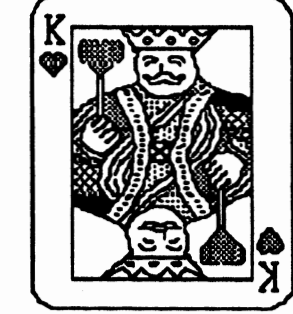

female Y-connector, and put it on the end of the extension cord. Using short cords, attach the modem to one side of the Y and a phone to the other. This will allow you to listen on the line while testing you modem.

You can use your PCir and a modem to dial calls to other computers or humans. If you are calling a person. (Cottlnuecl on **Page** 5)

by an, bef tri

I

aer ho1 ma Af1 the Pre ori, ini1

l no rec wil 801: wh no l

Pre CO. me wh **WO** uti cw Pr Bu· yo,

> .<br>Yo fin

we *J<sub>ra</sub> bhan Peanut* Volume 3, *Number 1*<br>Practical Telecommunication (Continued)

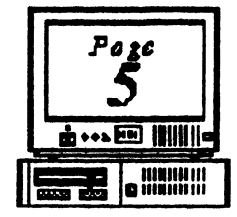

## (Cortlnued from **Page 4)**

them are too complicated to make It easy to get started.

Get a copy of **JRTELE.COM** by Ueckert Software Systems from our disk llbrary. This **Is a** shareware program specifically for the PCir. It will run on a 128K PCJr. It has the commands built In for the Internal modem and **a Hayes** compatible external modem. It checks to see which you **have** and automatically uses the right commands. No other program can make beginning communications this **easy. A**  registration fee of \$20.00 Is requested If you like the program. I have registered my copy. *[Ed.* **Note** -A/an Ueckert, a Marietta resident and occasional visitor to the PCIr **WORKSHOP,** *no* longer supports JRTELE, but he a/so *no* longer requests that you register  $t - f$  you have questions on Its *use,* Terry Markert, the *SysOp* can handle most of them.]

The documentation for JRTELE is straight forward, only ten pages long, and comes on the disk. A 32K video buffer Is recommended. This Is handled automatically if you have a 128K system, but check your memory management program if you have more than 128K total RAM. *JRTELE*  can handle all the sending and

receiving of flies that I normally do on my computer.

If you want to try a larger program, I recommend **PROCOMM.** There are two shareware versions, *PROCOIIII* **2.4.2,**  and *PROCOMM PLUS TEST ORNE.* The documentation is nearly one hundred **pages** long to cover all the powerful features. These come set up for a Hayes compatible modem. You wlll want to get the set up flies from our library If you are using the PCJr Internal modem.

Large communications programs like **PROCOMM** have their own programming language, permit extensive keyboard macros to automate repetitive Instructions, Include many protocols for file transfers, and allow your computer to become a miniature BBS. You may want these features but probably not right **away.** 

In setting up the software, there are several pieces of Information you may have to provide depending upon the package. First, what COM port are you using? The Internal modem uses COM1, all external modems use COM2. Second, what communication parameters do you want to use? The IBM PC BBS standard Is 8-N-1. All mainframe computers, such as banks have, use 7-E-1. You don't need to know that this means 8 data bits, No parity, 1 (Continued on Page 7)

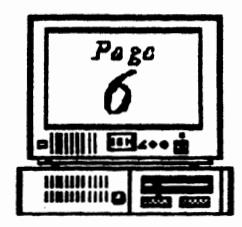

 $V$ olume *3*, *Number 1 Page* || *July*, 1990

The Orphan Peanut

•1111118'•·· Practical Telecommunication (Continued)

### **(Continued hm Pa,-** *I)*

stop bit and 7 data bits, Even parity, and 1 stop bit. The software will take care of all the bits for you. Finally, what protocol do you want to use for file transfers? Just pick X-modem, It will do the job. Later you can learn about others.

Now, you **have** the hardware connected and the software set up, and you are ready to enter the world of telecommunications. It's time to make the first call. Find the phone number of a local BBS. Ours Is published on the last page of the newsletter. Many more are listed In the back of Computer Currents, MicroTimes, and Computer Shopper, three computer **magazines** which **are available** locally.

Enter the phone number In the dialing directory of your **software package** (the Instructions wlll tell you how to do this), **and give** the dial command. Listen on the telephone for the dialing tones. If you don't hear them, recheck the Instructions and connections. If you can't hear the modem dial, the phone company can't either.

If you are on a pulse dialing only line, you will have to set your software to do pulse dialing. Most programs are set up Initially to do tone dialing, and you will hear the tones, but the call will not be processed by the phone company equipment.

If you are having trouble, call a nearby phone, perhaps a friendly neighbor. He

can tell you whether or not his phone rang. When you have this working, you can call anywhere In the world for a price.

Most computer bulletin boards are free. If there **Is a** charge It Is stated clearly when you first call, and you will not be charged for any part of the call without a clear warning. The major danger is in becoming a long distance BBS addict. This can be expensive, so watch for the signs: complaints that your line is always busy and phone bills over \$500. There is no "Modems Anonymous" or "BBS Enders" to turn to If you get hooked.

When a BBS answers, you **will see** . a CONNECT **massage** on the screen. You may have to tap the Enter kev several times before anything else happens. This is to let the answering BBS know that you are alive and well and wish to proceed. At that point, the BBS will begin sending Information to your computer. Read It and respond. Typically, you **will be asked** for your **name,** city, and a password to Identify yourself for future calls.

Pick a simple password that you will remember the next time you call. (Continued on Page 7)

**la drehan Peanut** Volume 3, Number 1

## **Hard Drive Blues**

### *By Terry Markert,* **SyaOp**

• J

•

w

Well, it looks like when it rains it pours. I received a call this month<br>from David Wilson telling me that he

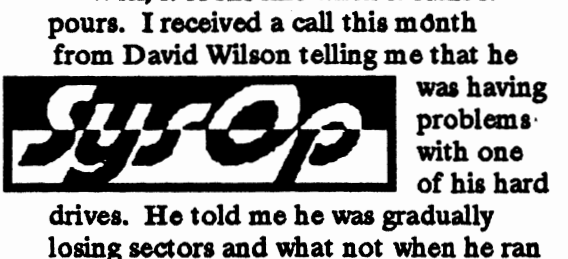

drives. He told me he was gradually losing sectors and what not when he ran CHKDSK and was getting read/write errors, etc. Well, he apparently was having a drive that was slowily crashing on him. So he took the drive out (after getting it backed up, of course) and took it to a place in Forest Park called H and W Micro. They took it as a trade in on a re-furbished one for a modest fee. The reason I have mentioned this is because it looks like the same problem has been encountered here at the Workshop. Fortunately it is the drive that houses the file directories. So I would be extremely cautious on any file downloaded from the system.

Hopefully, I will be able to get it repaired or take it to Forest Park and purchase a re-furbished one like David did. I am anticipating at least a two day ordeal with getting this problem taken care of. The BBS will be down while I take the drive out of the system. It will be brought back up with the file areas

**==m** lhlllllllll iiiiiilli G IUIIIIIIIII being disabled, except for the Recent Upload area which doesa't reside on the bad drive. Of course, this will be an out of pocket expense so there is no time table for this to be done. So, you might say that the Workshop will be crippled for<br>awhile. ENIOY! **ENJOY!** 

## **Practical Telecommunications**

(Cortlnued f,om **Page O)** 

The name of a family member or pet is good. This Is not top security stuff, so make It easy on yourself and use one password everywhere.

Once you have logged on, the BBS will have help commands to explain how to use the services. You can read messages, enter responses or new messages, and download or upload flies. Download means to have the BBS send you a file at your request. Uploading Is when you send something to the BBS. I upload my monthly column to our BBS. The newsletter editor then downloads It to include in that month's issue.

Don't worry about making **mistakes.**  You can't break anything! It will **take a**  bit of practice to get comfortable with this new form of communications, but you can learn in the privacy of your own home.

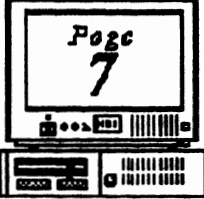

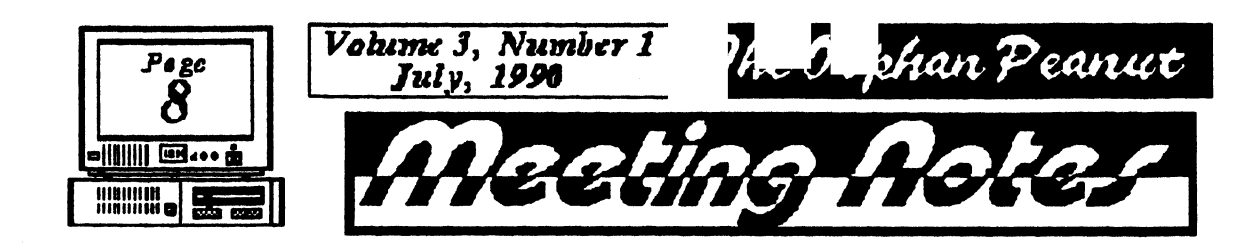

The June meeting of the PCjr Users Group was held Monday, June 4, at the offices of **STANCOM.** There were 16 members present. David Blagg, President, called the **meeting** to order at 7:35 p.m. and

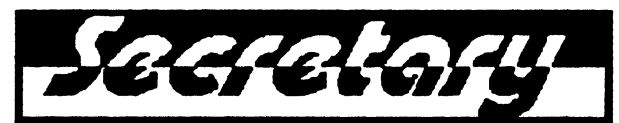

asked for the officers' reports.

David Wilson reported that 78 copies of **the** *ORPHAN PEANUT* **were** mailed - 63 to members and the rest to prospective members or complimentary copies. The cost of printing and mailing is still less than \$1.00/copy. He told us to look for a new format next month since he got his upgrade to First Publisher 3.0.

Len Brown, Librarian, was not present at the meeting. Carol Bums, Secretary, asked that the minutes be accepted as published in the newsletter. Hunter Medney, Treasurer, reported that we have a positive balance in the treasury.

Old business was the next subject. The revised constitution was presented to the membership and a vote was taken to accept it as rewritten.

There were no announcements or new business. Future meeting topics are:

 $\mathbf{L}$ 

July - question and answer session<br>August - open - open September - swap meet

The subject of the evening was a presentation of *Pers* enal Ances tral File by Allan Bentley. Allan told us that the software is sold by the Church of the Latter Day Saints at a cost of \$35. To run the program 512K, DOS 2.0 or greater, and 2 drives are necessary. A printer and mouse are helpful. **[Ed.**  $\overline{N}$ ote - *because of the 5000-character limit, we've removed the remainder of this program description. We'll print a revised version of it as a program review in a future issue.]* 

After a most enlightening evening David adjoured the meeting at 8:50 p.m. and the members present then engaged in their usual repartee.

Respectfully submitted - late but very complete,

Carol Burns, Secretary

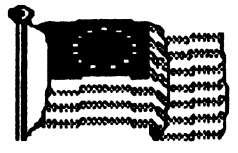

## $i$ li Japhan Peanut Volume 3, Number 1 **Fogg**

# A.>DIR ..... ei 11111111

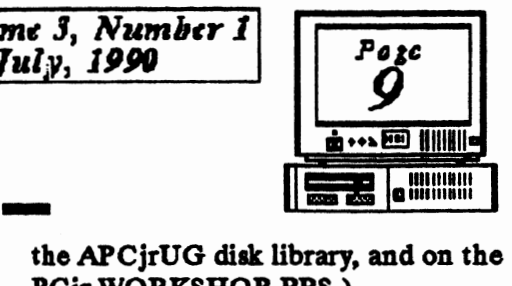

### • David Blagg, President, **APC/rUQ**

l have written here before about questions i answers, and I intend to do it again. But \'lre I do, have you seen the latest Prodigy free  $\acute{\mathrm{d}}$  offer in the mail?

The company offers an attractive package of vices which are on-line and useful in the me. Atlanta was one of the original test rkets, and we PCjr owners "did 'em proud." ter all, the PC ir was an IBM product made for home, and IBM was--and is--one of the digy partners. Many of us accepted the ginal Prodigy software with a great deal of tial excitement.

But Prodigy did not run on the PCjr, at least t in its official release. Even if you have :eived the latest free trial offer, that is all you l get--an offer. As APCjrUG president, I t1etimes hear a rumbling about a new release ich will support our lovable orphan. But thing ever seems to materialize.

fiowever, there is a point to be made here. digy WILL RUN on a PC ir under certain 1ditions. For example, you will need lots of mory. You will also need some software ich patches the Prodigy programs so they will rk on the PCjr. Better yet, you can obtain a

ity program called NOBEEP which<br>res the PC jr's problems with >digy and other programs as well. t you will not know any of this if 1 do not ask a question about it. u might even ask where you can

PCjr WORKSHOP **BBS.)** 

Which brings me back to where I started. Our meeting in July will be a question and answer meeting. It is an opportunity, one which we repeat from time to time, to ask other APCjrUG

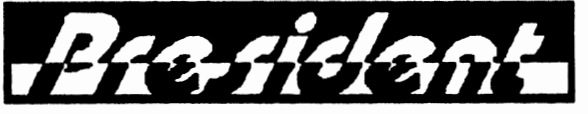

members for information or help on a topic of concern to you.

Your questions can be about software, hardware, the user group, repair services, Prodigy, PCjr bulletin board systems, vendor experience, or any one of many other broad areas of concern. You also have an opportunity to share your experience in response to someone else's question. In either case, you get to enjoy the company and fellowship of other people who own and use the PCjr. And you may strike a lasting friendship with someone who shares your particular interests.

See you at the meeting July 2nd!

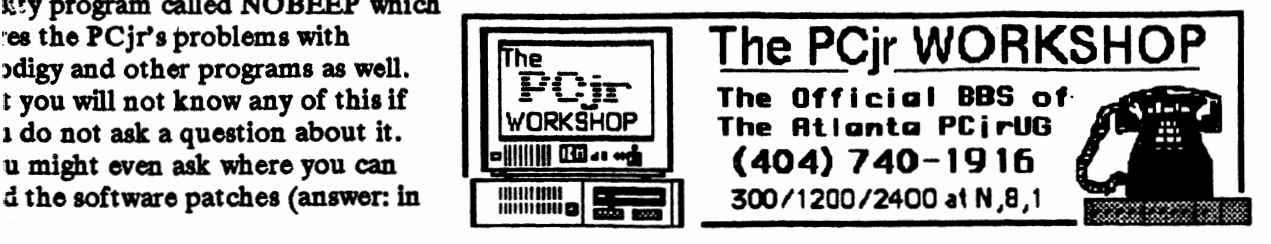

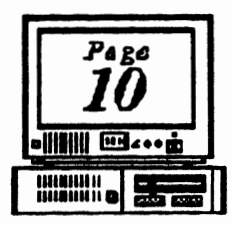

Volume 3. Number 1 July, 1996

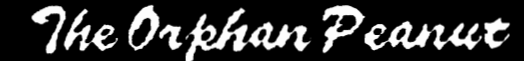

GOOBER PEAS DILOC'S FB

You may have noticed that there's a new look about the PEANUT this month. This is the first issue of our third wear, and First Publisher came out with their latest upgrade a couple of months ago, so

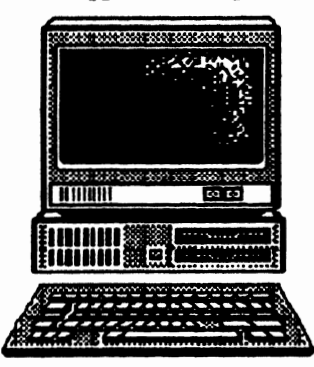

here it is. The new page sizes and layouts have been developed to allow a little more flexibility in performing some of the desktop publishing operations.

but I have no idea whether or not it's going to work out better than the old way or not - we'll just have to wait and see.

People sometimes ask why we use so much graphics and artwork in the PEANUT, and there are actually several reasons: I like them, and I'm the editor; they help break up what would otherwise be a boring expanse of black letters on white paper: and First Publisher won't allow more than 5000 text characters on a single page, no matter what size font or page size you use. This last restriction can be very annoying in cases such as the long John King article in this issue there was actually room for the article on one of our pages, but

the limit had been reached and I had to plug in the last section elsewhere. This problem, of course, was further complicated by my unfamiliarity with the quirks of this particular version of the software. Hopefully, it'll straighten out as we go along.

If you have questions or comments (complaints, even!) about the PEANUT, I wish you'd call me and let me know. I sometimes wonder if anyone ever gets or reads it, and I certainly don't know what the vast majority of recipients think of it. If you'd like to make a comment, call me at 255-2731 (no collect long-distance calls. please) and tell me about it.

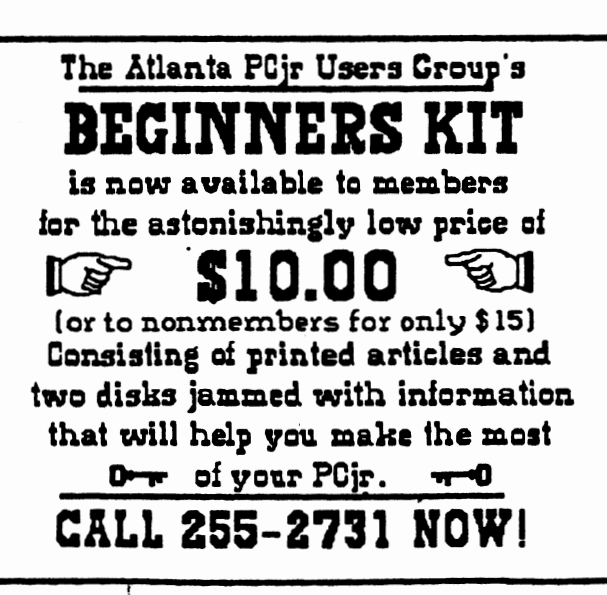

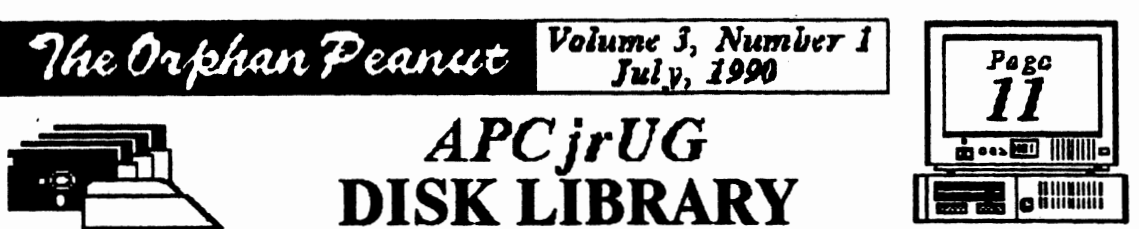

Please Send your orders to:

Leonard Brown, 2139 Crystal Lake Drive, Lawrenceville, GA 30244 Members cost: \$2.00 a disk (\$5.00 for custom Disk); Nonmembers \$5.00 each (No Custom)

## LIBRARIAN'S CHOICE: Disk of the Month

APCJRUG-047 Printer Utilities #2 several printer utilities to enhance the performance and capabilities of dot-matrix printers. Also a disk cover printing utility.

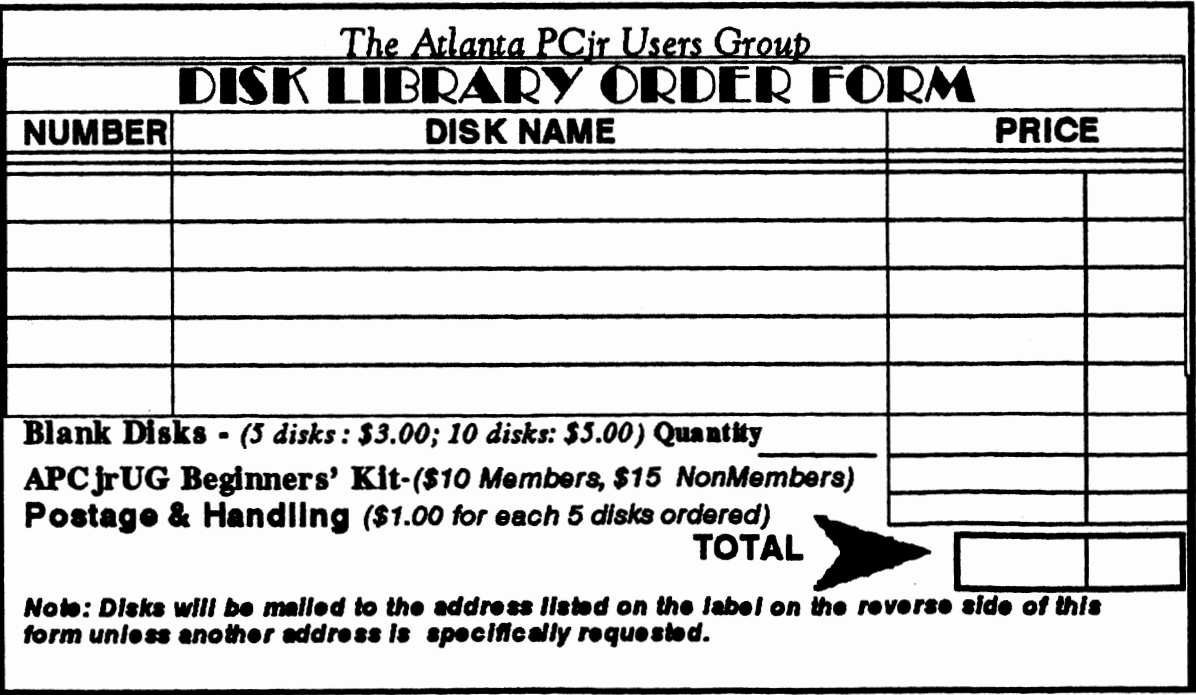

 $\ddot{\cdot}$ 

6575 Aniberglades Lane<br>Atlanta, GA 30328 The Chronicle of the Atlanta PC ir Users Group Volume J, Number 1<br>- July, 1990 The Orphan Peanut is.